## **Additional Features**

The AC15 Series supports the following functions and features:

#### **Built-in Ethernet Comms**:

Modbus TCP/IP and Ethernet IP as standard.

Program the drive through DSELite configuration tool or access the drive

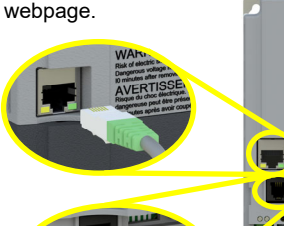

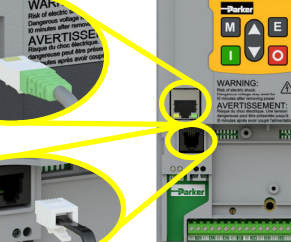

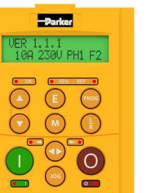

#### **6901 Keypad Support**:

Connect an optional remote 6901 keypad to the RJ11 port.

#### **µSD Card Slot**:

For application cloning and firmware updates in the field.

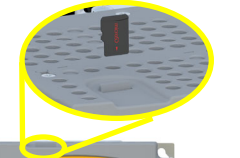

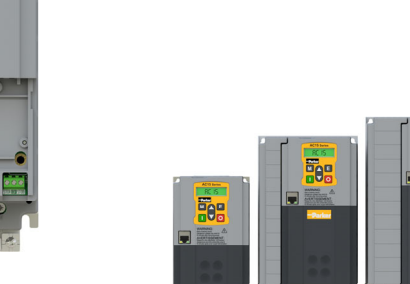

**Optional Cable Screening Bracket**:

Optional brackets

offer support to power cables and a means of grounding them.

#### **Associated Literature**

#### **DOC-0017-03:**

AC15 Series Hardware Installation Manual

#### **DOC-0017-05:**

AC15 Series Software Reference Manual

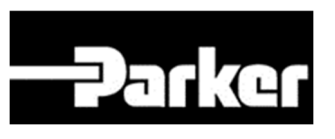

# **ENGINEERING YOUR SUCCESS.**

# **AC15 Series**

Variable Speed Drive

Frames 2 - 5

(2.2 - 30kW)

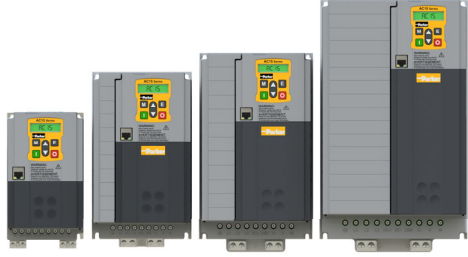

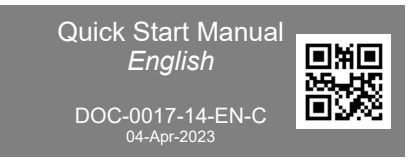

#### **Before You Start**

This document covers the basic start up of the AC15 Series drive. Drive start ups should be performed by qualified electrical technicians who are familiar with AC drives and their applications. For detailed installation and safety information, refer to the Hardware Installation Manual. For advanced features and applications, refer to the Software Reference Manual.

Ensure that all local electric codes are met while installing the drive. Check that all live parts are covered to protect against electric shock and that unexpected rotation of the motor will not result in bodily harm or injury.

This document expects that the drive is already installed in its intended location and that all relevant installation procedures have been followed. Please ensure that the drive has adequate ventilation so that ambient temperature does not exceed 40°C (104°F) under normal operating conditions.

#### **Frame Ratings**

The AC15 Series is available in 230V single phase, 230V three phase, and 400V three phase line input voltage versions, covered by Frame sizes 1 - 5. The Frame 2 - 5 ratings, as covered by this Quick Start, are shown below:

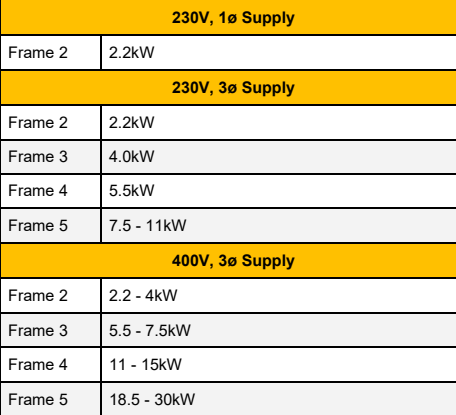

#### **Compatible Motors**

This product supports both Induction and Permanent Magnet (PMAC) motor types.

#### **Control Modes**

The AC15 Series offers two control modes:

**1. Volts/Hertz Mode (V/Hz):** Basic open-loop operation used in fan/pump and multi-motor applications. **Note: Induction Motors only.**

**2. Sensorless Vector (SLV) Mode:** Tight speed regulation with good transient torque capability, without the need for speed feedback.

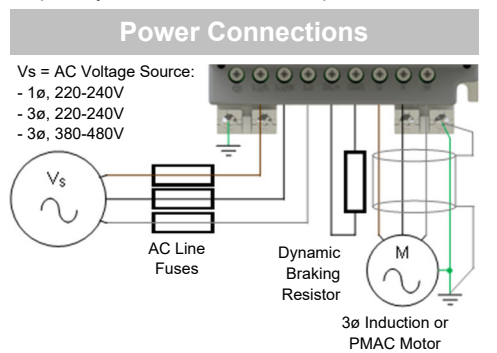

**Note: Power terminals shown are for Frame 2. Although other frames may vary slightly in appearance, their terminal designaƟons and funcƟonality are idenƟcal.** 

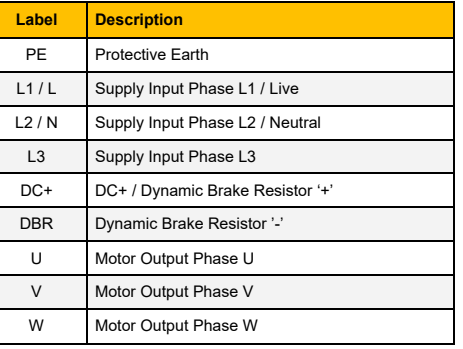

**PE Connections:** The Chassis PE connection points are connected internally to the PE terminal. Please follow proper grounding and shielding methods as described in the Hardware Installation Manual.

**Dynamic Brake Resistor (DBR)**: If the stop time required by the end application is less than the natural coasting time of the load, connect a suitably rated Braking Resistor between the DC+ and DBR terminals.

**Note: Additional Brake Resistor protection is recommended.** 

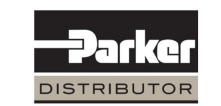

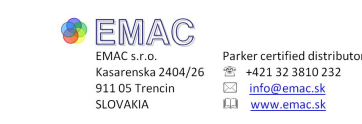

info@emac.sk

### **Control Connections**

'LOCAL' Operation: Below is an example of the minimum hardware connections required to run the drive in 'Local' operator mode through the onboard keypad:

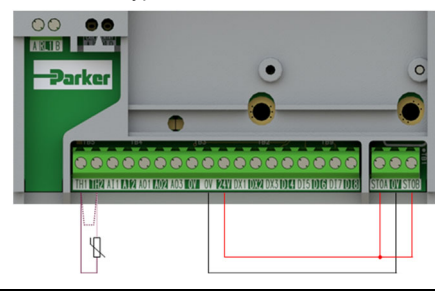

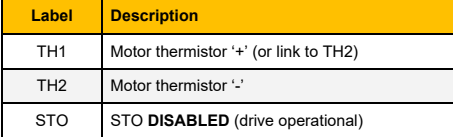

**'REMOTE' Operation:** Below is an example of the hardware connections required to run the drive in the 'Standard' (Basic Speed Mode) macro in 'Remote' operator mode:

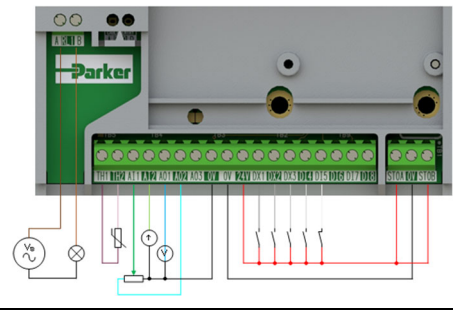

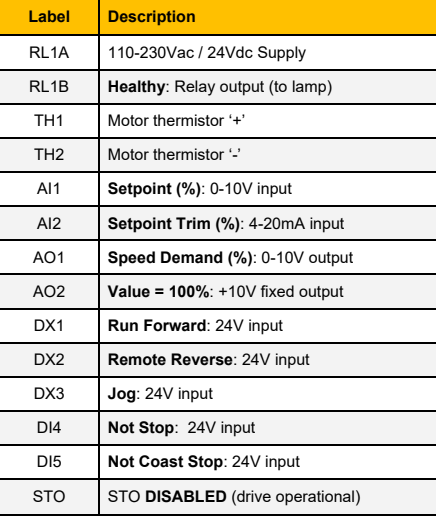

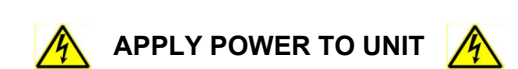

#### **Display Keypad** *SVC Mode* **Parameter AC15 Series** *'Active'UnitsComms Control Drive 'Running' 'Active'StatusLocal Control Parameter*  <del>- P</del>arker *'Active'Number / Value*M *Escape Enter*

*Up / Increase Value / Dir: FwdValue / Dir: Rev Stop / Reset Run***Menu Navigation: Edit Parameter Value:** = Enters sub-menu = Enters into parameter 盲 = Exits sub-menu E = Exits parameter = Scrolls up and down AV = Increases or through menu list decreases value

*Down / Decrease* 

#### **Note: By default, parameter value changes are saved automatically.**

On drive power-up, the display will revert to the '**Oper**' menu. Press the '**E**' key three times to exit to the top menu level, so "**r x.x**" is shown on the display (where '**x.x'** is firmware version).

#### **Initial Drive Setup**

**1. Control Strategy Settings:** The following parameters in the '**Ctrl**' setup menu must first be set:

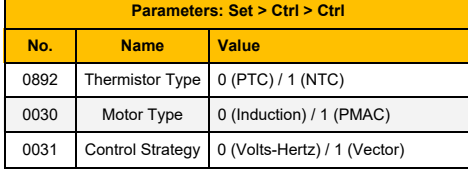

**2. Motor Nameplate Settings:** Next, motor parameters must be set in the '**nPLA**' setup menu *(Induction motor parameters shown for illustration)*:

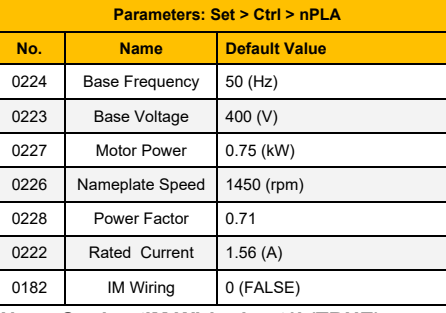

**Note: Setting 'IM Wiring' to '1' (TRUE) swaps phases V & W - inverting motor direction.** 

# **'Local' Operation**

To run the drive in 'Local' operation using the

**1. Enable 'Local' Control Mode:** Hold the '**Stop**' key for approx. 3 seconds, until the hand icon appears on the display:

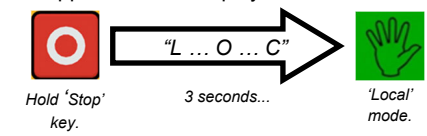

**2. 'Autotune' Routine (SVC Mode only):** If parameter **0031** (**Control Strategy**) is set to '**1**' (**Vector Control**), then an autotune routine must be performed prior to running the drive. A '**Rotating**' autotune on an uncoupled motor is always the preferred '**Atn Mode**', whenever possible .

To do this, set the '**Atn Enable**' parameter **0035**  in the '**Ctrl**' menu to '**1**' (**TRUE**), and press the '**Run**' key to start the autotune routine:

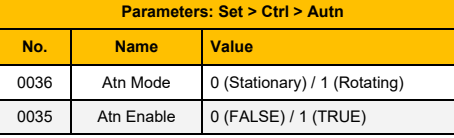

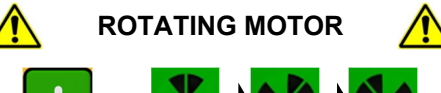

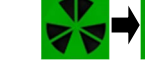

*Press 'Run' key.*

*Motor 'Running' icon 'rotates' in the direction of the shaft, and "AL26" text is displayed.* 

Once the autotune routine has completed, the motor will decelerate to a stop and the drive will disable:

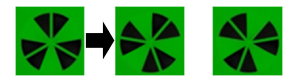

*Motor 'Running' icon will continue 'rotating' until the motor has come to a stop.*

The drive is now ready to run in 'Vector Control' (SVC) mode.

**3. Running the Drive:** In the '**Oper'** menu, enter a speed setpoint (parameter **0459**), and press the '**Run**' key. The drive will enable, rotating the motor at the speed demanded. Parameter **0105** (**Speed Percent**) provides the speed feedback  $(\%)$ :

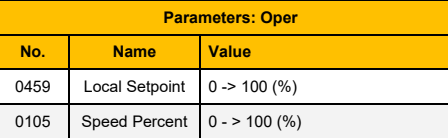

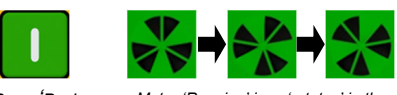

*Press 'Run' key.*

*Motor 'Running' icon 'rotates' in the direction of the shaft.* 

**4. Stopping the Drive:** Press the '**Stop**' key to bring the motor to a standstill and disable the drive:

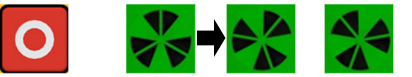

*Press 'Stop' key.* 

*Motor 'Running' icon will continue 'rotating' until the motor has come to a stop.*

**5. To Change the Motor Direction:** With the drive stopped, press the '**Stop**' key and either the '**Up**' (Forward), or '**Down**' (Reverse) key simultaneously.

#### **'Remote' Operation**

To run the drive in 'Remote' operation using push-buttons, switches or PLC's:

**1. Enable 'Remote' Control Mode:** Hold the '**Stop**' key for approx. 3 seconds, until the hand icon disappears from the display:

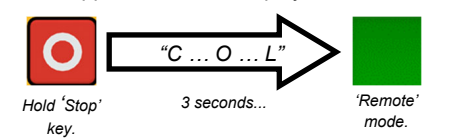

**2. Loading a Macro:** Pre-defined application macro's have been configured for remote operation. To load an Application macro, navigate to the '**App**' setup menu:

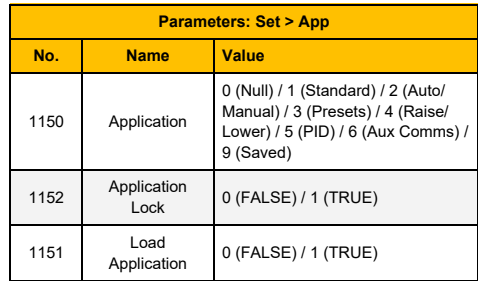

Set parameter **1150** to the desired macro i.e. '**1**' for the **Standard 'Basic Speed Control'**  application (as per the 'Remote' Control Connection example).

Set parameter **1151** from '**0**' to '**1**' (**FALSE** to **TRUE**) to load the application.

To 'lock' the application so it can not be changed, set parameter **1152** from '**0**' to '**1**'.

**3. Running the Drive:** Providing the drive is in 'Remote' operating mode, 'Initial Drive Setup' is completed, and an 'Autotune' has been completed (if in SVC mode), the drive is ready to be run from the remote switches.